**Photoshop CS4 (Product Key And Xforce Keygen)**

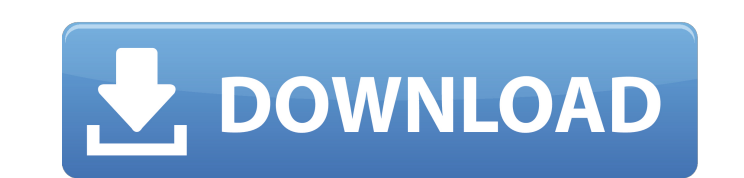

**Photoshop CS4 Free Download [Win/Mac]**

Layer Type The layer type determines what kind of information a layer contains. In Figure 13-2, the Background layer is on the top with the layer's name visible, the Bottom layer is not visible, and the Top layer is visible in the Layers palette. \*\*Figure 13-2

**Photoshop CS4 Crack+ Product Key Download**

There are several features you can use to edit and create your images. In this tutorial we will learn what Photoshop tools you can use to craft your pictures. Part 1: Getting started The best way to learn how to use Photoshop is to try it out yourself. However, you can use this tutorial to explore the interface of the program and familiarize yourself with the tools before you start editing. Step 1: Getting started with Photoshop You can download the program at Adobe.com. Log in to your Adobe account. Then, download Photoshop to your computer. For more detailed instructions, please follow this guide. Step 2: Installing Photoshop Make sure you installed Adobe Photoshop as a default program. If you want to change the installation program (so you can download and install other programs too) do the following: Go to Settings > System and click the Apps and Data tab. Click Change Default Apps, and then choose Adobe Photoshop as the default app. Now, you can install other programs or software on top of Photoshop. For more details follow this guide. Step 3: Opening Photoshop After you download the latest version of Photoshop, you will have to go to the default installation directory and double-click on the Photoshop file. Step 4: Activating Photoshop Next, you need to activate Photoshop. To activate Photoshop, you need to go to the Adobe Creative Cloud site and sign in to your account. After you signed in, go to Settings > Account and scroll down to the Creative Cloud section. Choose the option: Adobe Photoshop Elements. Now, click the sync button. Once you sync, Photoshop will be listed on your computer. Step 5: Visualizing the interface To understand how the interface works, open the Application window by pressing the F5 button. The window will open with the edit toolbar where you can adjust the program settings. If you click on Edit > Preferences, you can adjust the following: Screen Resolution Color Depth: This can be different from the monitor you are using. Step 6: The Toolbar Here is the Toolbar in Photoshop: You can customize the toolbar by clicking Edit > Customize Toolbars. Step 7: Smart Objects A Smart Object is a feature in Photoshop which allows you to add smart features to images. For instance, you can add a mask to an image. Using a681f4349e

. The application program is linked to the communication interface and is configured to communicate with the interface-connected peripheral and to operate in accordance with the application program. The application program may be provided in storage on a computer-readable medium or transportable using electromagnetic or other physical signals, such as optical signals. While the present invention has been described in connection with specific embodiments thereof, it is to be understood that the invention is not limited thereto. The description and the examples are meant to be illustrative and explanatory only, and are not intended to limit the invention in any way. Finally, for the sake of convenience, reference numerals identifying the steps of the method will be omitted. However, for the sake of consistency, the order of the steps will be preserved. Claims (16) 1. A method for updating a configuration file of a communication interface comprising the steps of: initiating an application program for communicating with a peripheral device; the application program being configured to communicate with the peripheral device and be configured for communicating with the communication interface, the application program comprising instructions for updating the configuration file; the application program being configured to communicate with the communication interface and include instructions for configuring the communication interface and for configuring the peripheral device; initiating a communication to the communication interface; in the communication step, the application program communicating with the communication interface to update the configuration file; and wherein the application program is configured to update the configuration file in an encrypted manner. 2. The method of claim 1 further comprising the step of: storing the configuration file of the communication interface on a computerreadable medium. 3. The method of claim 1, wherein the configuration file is stored on a computer-readable medium. 4. The method of claim 1, wherein the application program is configured to update the configuration file without physical interaction between a computer and the communication interface. 5. The method of claim 1, wherein the configuration file contains the parameters for the peripheral device, and wherein the application program is configured to update the parameters in the configuration file. 6. The method of claim 1, wherein the application program comprises instructions to communicate with the peripheral device. 7. The method of claim 1, wherein the application program comprises instructions to configure the communication interface and to configure the peripheral device. 8. The method of claim 1, wherein the application program is configured for

Q: Добавить в источник шрифта Можно ли сделать так, чтобы после каждого , в нем закодированном тексте, появлялся какой-то стандартный шрифт? A: Никак. Потому что шрифт не содержится в HTML, а выделяется с помощью CSS. Таким образом можно везде писать шрифты: как статичные, так и влитые с помощью CSS. Q: How to edit SQL Alchemy models after declaration? I have an SQL Alchemy model that I have already declared as part of a custom class. How do I go about creating an alter function to add some extra columns? class MyModel(Base): \_\_tablename \_\_ ='my\_table' id = Column(Integer, primary\_key=True) name = Column(String(100)) age = Column(Integer) def  $\text{__init}\text{__}$ (self, name, age): self.name = name self.age = age My first thought was to overwrite the init function like so: def \_\_init\_(self, name, age): super(). \_\_init\_(name

**What's New In Photoshop CS4?**

\* To be compatible with all games, you should have a screen resolution of 1280x720 or more. (HD is recommended for best results.) \* A minimum of 500 MB of free space on your hard drive is recommended, and 2 GB of free space on your hard drive is highly recommended. \* Your graphics card should be DirectX 11-compatible and capable of supporting Pixel Shader version 5.0. \* For the best results, we recommend that your video card supports "Shadow Quality" modes or higher. These settings are available under "Graphics

<https://nimalanisanta.shop/photoshop-2021-version-22-4-3-latest/> [https://elycash.com/upload/files/2022/06/BhoQwR8gmm4EAiuu9ynn\\_30\\_bd802d5dd05bf5910083c4bf38f3e077\\_file.pdf](https://elycash.com/upload/files/2022/06/BhoQwR8gmm4EAiuu9ynn_30_bd802d5dd05bf5910083c4bf38f3e077_file.pdf) <https://turn-key.consulting/2022/06/30/adobe-photoshop-2020-version-21-hack-patch-license-keygen/> [https://drmarcelougarte.com/wp-content/uploads/2022/06/Photoshop\\_2021\\_Version\\_2211\\_Crack\\_Full\\_Version\\_\\_.pdf](https://drmarcelougarte.com/wp-content/uploads/2022/06/Photoshop_2021_Version_2211_Crack_Full_Version__.pdf) [https://yietnam.com/upload/files/2022/06/1YAHVxFq11Ghxn1XjFsB\\_30\\_51c9051dca83be0efdebaffee8e1d621\\_file.pdf](https://yietnam.com/upload/files/2022/06/1YAHVxFq11Ghxn1XjFsB_30_51c9051dca83be0efdebaffee8e1d621_file.pdf) <https://mandarinrecruitment.com/system/files/webform/winelat512.pdf> <http://jatrainingindia.in/?p=29429> <https://www.yesinformation.com/adobe-photoshop-2021-with-product-key-free/> <https://adarsi.org/cursos/blog/index.php?entryid=2043> <https://research.uottawa.ca/iss/system/files/webform/adobe-photoshop-cc-2014.pdf> <http://www.jbdsnet.com/photoshop-2022-version-23-1-crack-serial-number-activation-for-pc/> [http://www.ubom.com/upload/files/2022/06/hvA9OVEniHqw75F8VnGs\\_30\\_bd802d5dd05bf5910083c4bf38f3e077\\_file.pdf](http://www.ubom.com/upload/files/2022/06/hvA9OVEniHqw75F8VnGs_30_bd802d5dd05bf5910083c4bf38f3e077_file.pdf) <https://helpmefinancials.com/adobe-photoshop-2021-version-22-3-1-hacked-activator-free-download-x64-april-2022/> <https://pinballsarcadegames.com/advert/adobe-photoshop-2021-version-22-5-crack-full-version-for-pc/> <http://yogaapaia.it/archives/25323> <http://emforma.cm-amadora.pt/blog/index.php?entryid=3274> <http://robinzoniya.ru/?p=22714> <http://caringcounselingllc.com/photoshop-2021-version-22-5-1-crack-serial-number-keygen-full-version-win-mac/> <https://unsk186.ru/photoshop-2021-version-22-4-3-keygenerator-activation-key-free-april-2022-128191/> <https://www.nwcg.gov/system/files/webform/feedback/ignunn16.pdf>